MITEL

# Communications Director

Voice Mail User Guide

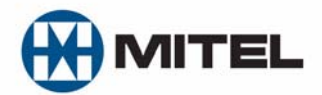

#### **NOTICE**

The information contained in this document is believed to be accurate in all respects but is not warranted by Mitel Networks Corporation (MITEL<sup>®</sup>). The information is subject to change without notice and should not be construed in any way as a commitment by Mitel or any of its affiliates or subsidiaries. Mitel and its affiliates and subsidiaries assume no responsibility for any errors or omissions in this document. Revisions of this document or new editions of it may be issued to incorporate such changes.

No part of this document can be reproduced or transmitted in any form or by any means - electronic or mechanical - for any purpose without written permission from Mitel Networks Corporation.

#### **Trademarks**

Mitel and SX-200 are trademarks of Mitel Networks Corporation.

Other product names mentioned in this document may be trademarks of their respective companies and are hereby acknowledged.

#### **Mitel Communications Director Voice Mail User Guide** Release 4.0 July 2009

®,<sup>™</sup> Trademark of MITEL Networks Corporation © Copyright 2009, MITEL Networks Corporation All rights reserved

# Quick Reference Sheet

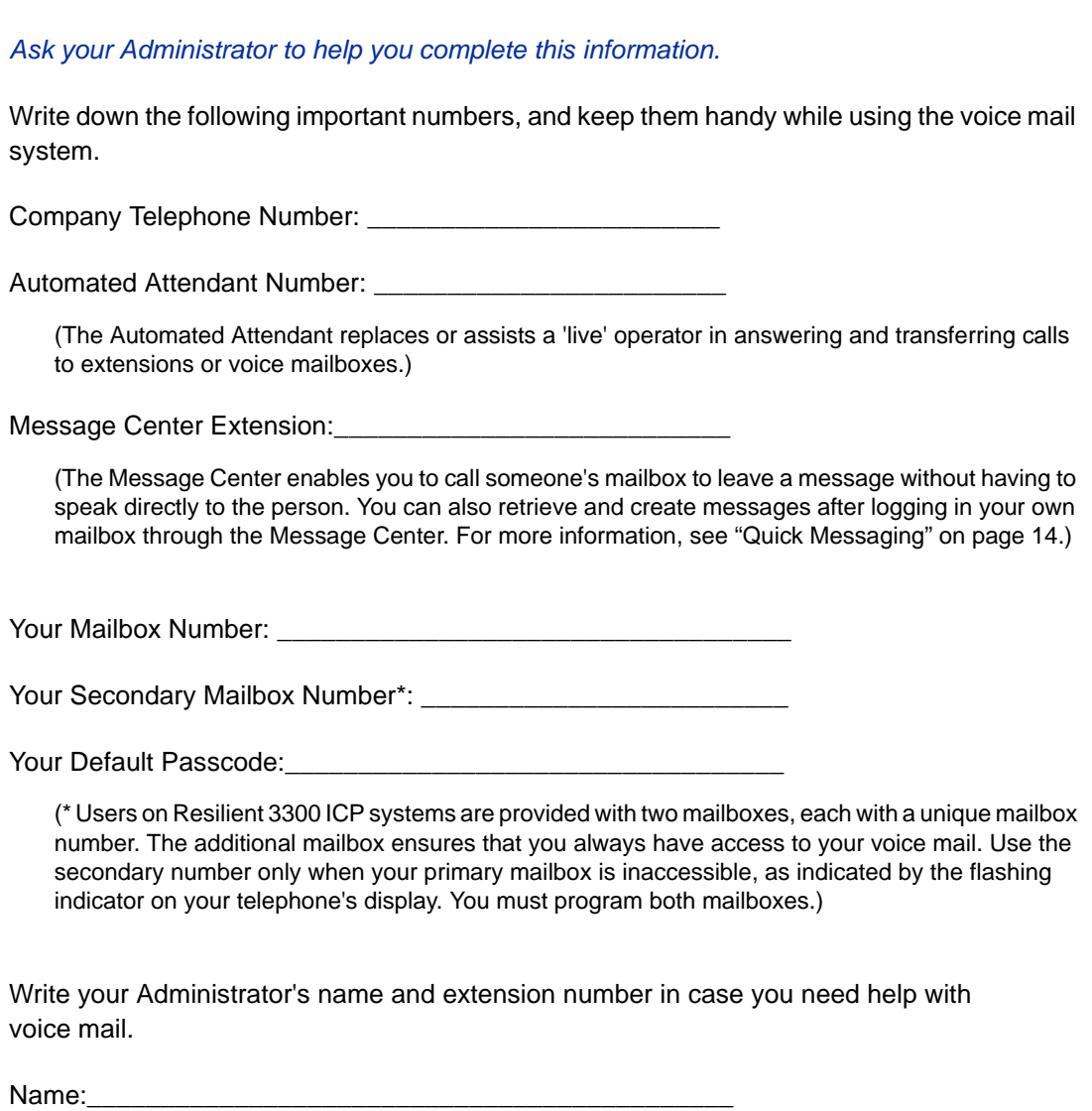

Extension: \_\_\_\_\_\_\_\_\_\_\_\_\_\_\_\_\_\_\_\_\_\_\_\_\_\_\_\_\_\_\_\_\_\_\_\_\_\_\_\_\_

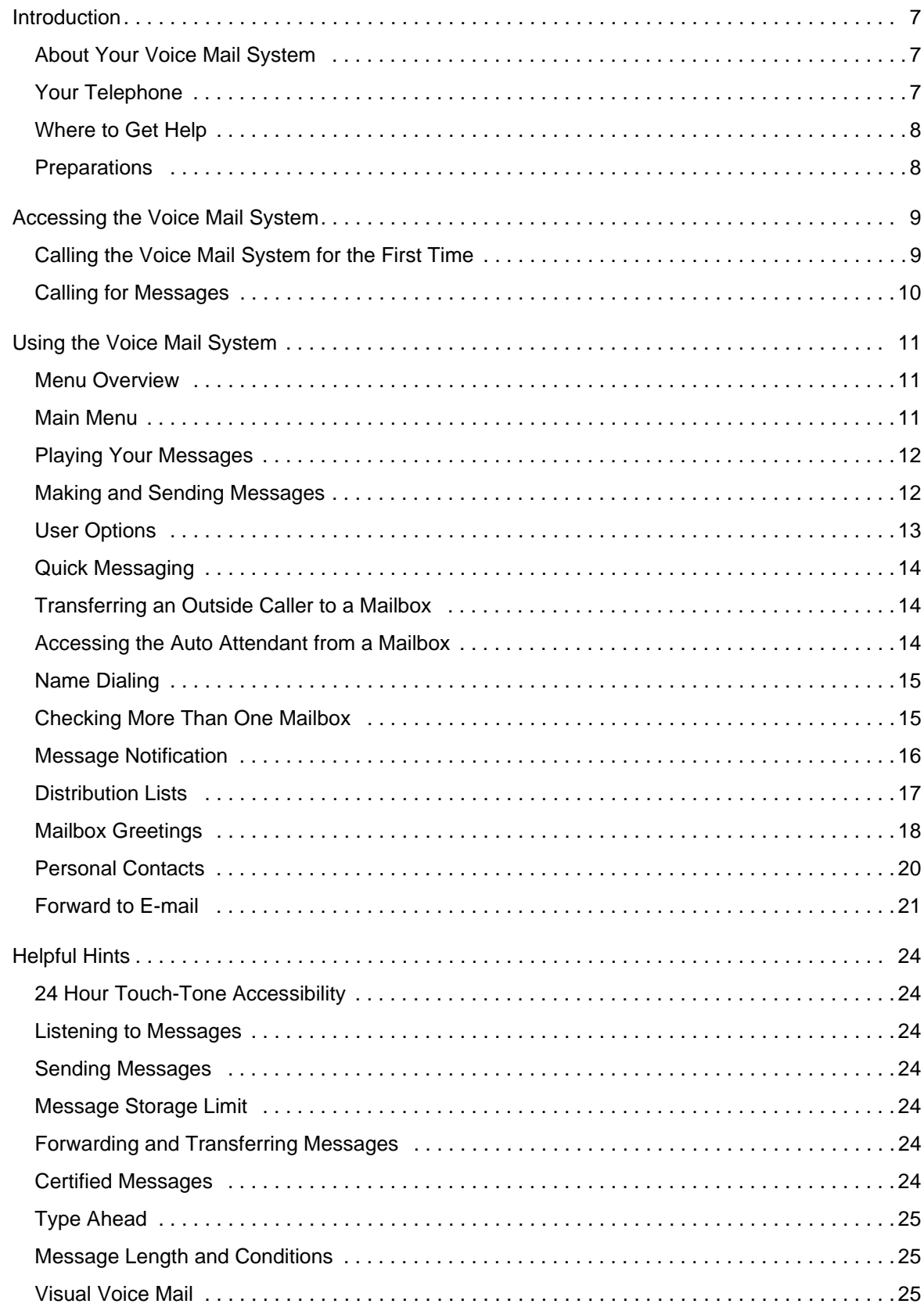

# <span id="page-6-0"></span>**Introduction**

# <span id="page-6-1"></span>About Your Voice Mail System

The Mitel® 3300 Integrated Communications Platform (ICP) features an automated voice mail system for handling telephone calls and taking messages. The system provides you with a mailbox for sending and receiving messages, which you can personalize with your name, a greeting, and a private passcode.

#### *Easy to use*

- Use your telephone keypad to select options in the voice mail system menus. These simple and straightforward menus allow you to concentrate on what to do, not on how to do it.
- Voice prompts guide you every step of the way, telling you which menu options are available.
- Don't worry if you make a mistake. You can't damage the system, so experiment with all the available features.

#### *Benefits*

- Encourage callers to leave voice messages in your mailbox, thereby avoiding missed calls or incorrect messages.
- Record temporary greetings to let callers know when you are out for the day, on vacation, or busy in meetings.
- Listen to or leave messages 24 hours a day, from any touch-tone telephone.
- If you are out of the office at another number or with a pager or cellular telephone, the voice mail system can notify you when you receive messages.

# <span id="page-6-2"></span>Your Telephone

Before using the voice mail features of your system, familiarize yourself with your telephone.

- Message key Used to call the Message Center and access your mailbox.
- Keypad Used to make menu selections within the voice mail system.
- Message light Used to indicate when you have messages in your mailbox.

For telephones that do not have a message light, your Administrator can set up the system to call you when someone leaves a message.

Your telephone may provide "softkeys" that allow you to select many of the voice mail menu options. To select a menu option that appears in the telephone display, you can either press the associated softkey or press the keypad digit for the option.

# <span id="page-7-0"></span>Where to Get Help

If you have any problems or questions about procedures, consult your Administrator (the person in your company who manages the communications system).

# <span id="page-7-1"></span>**Preparations**

Before accessing your mailbox, you must do three things:

- Get the following information from your Administrator and record it in the Quick Reference Sheet at the beginning of this guide:
	- the company telephone number
	- the Automated Attendant number
	- the Message Center extension
	- your mailbox number
	- your secondary mailbox number
	- your default passcode
	- the Administrator's name and number

**Tip:** Users on Resilient 3300 ICP systems are provided with two mailboxes, each with a unique mailbox number. The additional mailbox ensures that you always have access to your voice mail. Use the secondary number only when your primary mailbox is inaccessible (as indicated by the flashing indicator on your telephone's display).

- $\Box$  Select a new passcode. When you first access your mailbox, you must change the default passcode to a series of digits that only you know. The new passcode must have the same number of character as the default passcode. See ["User Options" on page 13](#page-12-0) for more information on passcodes.
- $\Box$  Prepare a permanent greeting. When you first access your mailbox, you must record your permanent greeting. This greeting is what callers hear when you are unable to take their calls. A sample greeting is given in the start-up instructions on the next pages, but you may want to create your own. See ["Mailbox Greetings" on page 18](#page-17-0) for more information.

# <span id="page-8-0"></span>Accessing the Voice Mail System

# <span id="page-8-1"></span>Calling the Voice Mail System for the First Time

- **1.** Lift the handset (or use handsfree dialing).
- **2.** Dial the Message Center extension. The system prompts you for your passcode.
- **3.** Enter your default passcode.
- **4.** Press **1** The system prompts you for a new passcode (you must change the passcode).
- **5.** Enter your new passcode.Your new passcode must have the same number of digits as the default passcode. You cannot re-enter the default passcode, or use  $\mathbb{R}$  or  $\mathbb{R}$  in your new passcode.
- **6.** The system asks you to re-enter your new passcode for confirmation. Enter your new passcode again.
- **7.** The system asks you to record your name. Say only your name, for example: *"Christine Conner".* Speak immediately after the tone, and press any key when you have finished.
- **8.** Press 1 to accept, 2 to review, or 3 to discard your name and re-record it.
- **9.** The system prompts you for a greeting. Keep your greeting short and professional. For example:

*"You have reached Christine Conner. I can't answer the phone right now, so please leave your name, number, and a short message – I will get back to you as soon as possible. If you need immediate assistance, press 0 and ask to be transferred to my associate, Julie Jones."*

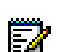

**Note:** Your administrator may have programmed your mailbox to play a standard company greeting—for example, "*Welcome to ABC Corporation. That extension is not available. Please leave a message.*"—for callers instead of a personal greeting. If so, you will still be prompted to record a personal greeting even though it won't be used.

- **10.** To end the recording, press any key. The system plays back your greeting. Press 1 to accept it,  $\begin{bmatrix} 2 \\ 1 \end{bmatrix}$  to review it, or  $\begin{bmatrix} 3 \\ 1 \end{bmatrix}$  to discard and re-record it.
- **11.** If you want to define your Personal Contact numbers now, press 1 and continue with step [12](#page-8-2) below. If not, press any other key and got to step [15](#page-9-1).
- <span id="page-8-2"></span>**12.** Enter the number for your cellular telephone using the keypad, or press  $\sharp$  to skip to the next step.

After you have entered the number, the system reads it back to you. Press  $\begin{bmatrix} 1 \\ 1 \end{bmatrix}$  to accept the number,  $\boxed{2}$  to review it, or  $\boxed{3}$  to discard and re-enter it.

**13.** Enter the number for your pager using the keypad, or press  $\#$  to skip to the next step.

After you have entered the number, the system reads it back to you. Press  $\begin{bmatrix} 1 \\ 1 \end{bmatrix}$  to accept the number,  $2 \mid$  to review it, or  $3 \mid$  to discard and re-enter it.

**14.** Enter the number for your fax using the keypad, or press  $\#$  to skip to the next step.

After you have entered the number, the system reads it back to you. Press  $\begin{bmatrix} 1 \\ 1 \end{bmatrix}$  to accept the number,  $\boxed{2}$  to review it, or  $\boxed{3}$  to discard and re-enter it.

**15.** You have now successfully set up your mailbox, and can send and listen to messages.

# <span id="page-9-1"></span><span id="page-9-0"></span>Calling for Messages

#### With the Message Light On

- **1.** Press the Message key or dial the Message Center extension.
- **2.** The system prompts you for your passcode. Enter your passcode.
- **3.** Press 7 to play your messages, or press another key to select a different option from the Main Menu. See ["Playing Your Messages" on page 12](#page-11-0) for more information.

#### With the Message Light Off or With No Message Light Indicator

- **1.** Lift the handset.
- **2.** Dial the Message Center extension.
- **3.** The system prompts you for your passcode. Enter your passcode.
- **4.** Press 7 to play your messages, or press another key to select a different option from the Main Menu. See ["Playing Your Messages" on page 12](#page-11-0) for more information.

#### Calling from Outside

**1.** Call your company's Automated Attendant number.

- or -

Call your extension number and press  $*$  when you hear your greeting. You are transferred to the Automated Attendant.

- **2.** If your mailbox is not on the same voice mail server as the Automated Attendant, dial the Message Center extension for your voice mail server. Contact your Administrator if you need the number.
- **3.** When the system answers, enter your mailbox number. (See Note below)
- **4.** Press .
- **5.** Enter your passcode.

Press 7 to play your messages or press another key to select a different option from the Main Menu. See ["Playing Your Messages" on page 12](#page-11-0) for more information.

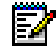

**Note:** Your system may require that you press  $\mathbb{R}$  after it answers, followed by your mailbox number and passcode.

# <span id="page-10-0"></span>Using the Voice Mail System

This section describes the options available in the voice mail system. After you call the system and access your mailbox, choose from the menus and options shown below.

**Tip:** After playing or sending messages, the system may return you to a previous menu with different options than the menu you were just using.

# <span id="page-10-1"></span>Menu Overview

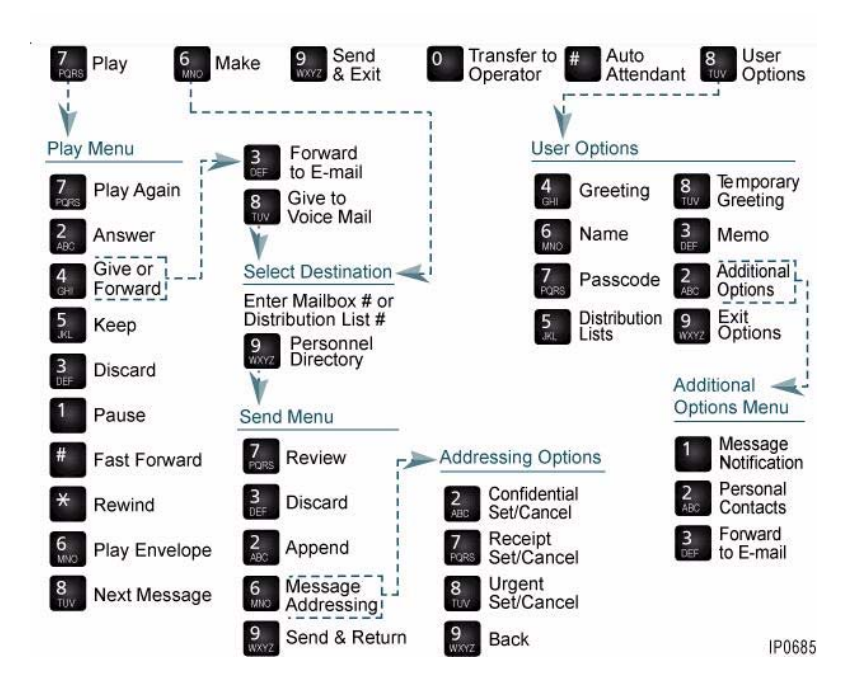

### <span id="page-10-2"></span>Main Menu

After opening your mailbox, choose from the following menu options:

- $7^{\circ}$ **Play** Play your message(s)
- 6 **Make** Record and send a message
- $8<sup>1</sup>$ **User Options** Manage your mailbox
- **Exit** Exit your mailbox  $9<sup>1</sup>$
- $\circ$ **Transfer to Operator** Transfer to the operator
- $#$ **Auto Attendant** Transfer to the Auto Attendant.

# <span id="page-11-0"></span>Playing Your Messages

Press 7 to play your messages.

After listening to a message, choose an option from the "Play" menu. You can also use these options while listening to a voice message.

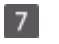

**Play Again** Repeat the message just played

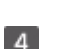

**Answer** Send a response to the person who sent the message

**Give** Send the message to another mailbox or forward to an e-mail address

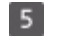

**Keep** Save this message and play the next (if any)

**B** Discard Delete the message just played and play the next (if any). Discarded messages cannot be recovered.

**Play Message Envelope** Tell who the message was from and when it was sent. You hear the time for messages sent today plus the day for messages sent this week. Messages sent more than a week ago include the date.

 $8$ **Next Message** Skip ahead to the next message.

While listening to a message, you can use the following options:

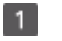

**Pause** Stop the message being played—press any key to resume

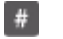

**Fast Forward** Skip forward in the message 5 seconds, then resume play

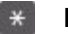

**Rewind** Back up the message 5 seconds, then resume play.

# <span id="page-11-1"></span>Making and Sending Messages

Press 6 to send a message (see the procedure below). See ["Helpful Hints" on page 24](#page-23-0) for more information.

- **1.** Enter all destination mailbox and/or distribution list numbers.
	- For a directory list, press 9. Follow the voice prompts to tell the system where to send this message. Continue creating the list of destinations by entering mailbox numbers or distribution list numbers, or accessing the directory.
	- If you enter an incorrect number, press  $\mathbf{a}$  to delete it from the list.
	- If you normally use a dialing prefix to call the mailbox user, enter that prefix before the mailbox number.
- **2.** Press  $\frac{4}{3}$  to end the destination list, then record your message.

After recording your message, you can choose an option from the "Send" menu:

- $\overline{7}$ **Review** Listen to the message you just recorded
- $\overline{\mathbf{3}}$ **Discard** Replace the recorded message with a new one
- $\overline{2}$ **Append** Add to your recorded message
- 6 **Message Addressing Options** Provides the following message addressing options:
	- $\overline{2}$ **Confidential** Prevent the receiver(s) of your message from forwarding it
	- $\overline{7}$ **Receipt** Request notification that your message has been heard
	- $|8|$ **Urgent** Place this message first in the destination mailbox(es)
	- $9$ **Exit Message Addressing** Exit the Message Addressing options menu.

**Send & Exit** Send your message to the destination mailbox(es) and, if required, dial  $9$ another extension.

# <span id="page-12-0"></span>User Options

Press 8 to choose an option from the "User Options" menu:

- $\overline{4}$ **Greeting** Record your permanent greeting
- $6<sup>1</sup>$ **Name** Record your name
- **Passcode** Change your passcode:
	- Your passcode must have the same number of digits as the default passcode
	- Your new passcode must be different from your old passcode
	- You can't use  $*$  or  $*$  in a passcode.

**Distribution Lists** Set up and send messages to more than one mailbox at a time. See ["Distribution Lists" on page 17](#page-16-0) for more information.

**Temporary Greeting** Record a greeting lasting a specified number of days (from 1 to 99) or until you turn it off. The temporary greeting expires at midnight of the last day specified. When your temporary greeting expires, the caller hears the permanent greeting. See ["Mailbox](#page-17-0)  [Greetings" on page 18](#page-17-0) for more information.

 $\mathbf{R}$ **Memo** Record a message for yourself

 $\overline{2}$  $\overline{1}$ **Message Notification** Instruct the system to notify you of new messages in your mailbox. You can be notified at an internal or external number, or at a pager (message, tone-only or digital). See ["Message Notification" on page 16](#page-15-0) for more information.

**Personal Contacts** Program alternate numbers where callers can contact you  $2 \mid 2 \mid$ instead of leaving a message. See ["Personal Contacts" on page 20](#page-19-0) for more information.

**Forward to E-mail** Enable or disable the forward voice mail to e-mail feature. See ["Forward to E-mail" on page 21](#page-20-0) for more information.

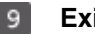

**Exit Options** Exit User Options menu.

### <span id="page-13-1"></span><span id="page-13-0"></span>Quick Messaging

Quick Messaging allows you to leave messages for yourself or fellow employees without ringing their telephone or accessing your mailbox.

- **1.** Dial the Message Center extension.
- **2.** When the system answers, press  $\frac{4}{7}$ .
- **3.** Enter the mailbox number where you wish to leave a message. If you normally use a dialing prefix to call the mailbox user, enter that prefix before the mailbox number.
- **4.** Record the message (at least two seconds in length).
- **5.** Press any key or hang up.

# <span id="page-13-2"></span>Transferring an Outside Caller to a Mailbox

*To transfer a caller on an outside line to a mailbox:*

- **1.** Press the Transf/Conf key. If you do not have a Trans/Conf key, press and release the hookswitch.
- **2.** Dial the Message Center extension.
- **3.** When the system answers,
	- If you have a mailbox, press  $*$   $*$   $*$   $*$
	- If you do not have a mailbox, press  $*$   $*$
- **4.** Enter the mailbox number where the caller wants to leave a message. If you normally use a dialing prefix to call the mailbox user, enter that prefix before the mailbox number.
- **5.** Hang up immediately.

**Tip:** If you do not hang up immediately, the caller will miss part of the mailbox's greeting.

## <span id="page-13-3"></span>Accessing the Auto Attendant from a Mailbox

*To dial another extension when you call someone and get their mailbox:*

- **1.** During the mailbox greeting, press  $\mathbf{H}$  to transfer to the Auto Attendant.
- **2.** Dial the extension you want to reach. If Name Dialing is enabled on the system, you can use the keypad to spell the name of the party you want to reach.

*To call another extension when you are logged in your personal mailbox:*

- **1.** Press  $\frac{4}{3}$  to transfer to the Auto Attendant.
- **2.** Dial the extension you want to reach. If Name Dialing is enabled on the system, you can use the keypad to spell the name of the party you want to reach.

# <span id="page-14-0"></span>Name Dialing

When enabled, the Name Dialing feature allows you to reach a mailbox user from the Auto Attendant by dialing the user's name on the keypad. The system can be configured to dial by last name or by first name. Up to 6 letters of the name can be entered. If there is more than one match, the Auto Attendant lists the names of the matches along with the key to press to call each match.

#### *To dial by name:*

- **1.** Press  $\frac{4}{3}$  to transfer to the Auto Attendant.
- **2.** Dial 9.
- **3.** At the prompt, enter the name using the keypad (press 2 for A, B or C, press 3 for D, E or F, etc.). You can enter up to 6 letters.
- **4.** If a unique match is found, the Auto Attendant transfers you to the user.

If more than one user name start with the letters entered, the Auto Attendant lists the number of matches, then reads each match's name or number followed by the keypad number to enter to be transferred to that person.

#### For example:

You are trying to reach James Jones. When you press 9 in the Auto Attendant, you hear "*You can enter up to 6 letters of the person's last name, using 7 for Q and 9 for Z*". You enter 5 6 6 3 7 for JONES. There is only one voice mail user with the last name spelled by the letters 5 6 6 3 and 7, and you hear "*You are being transferred to James Jones*", and the Auto Attendant transfers you.

You are trying to reach Jamal Singh. When you press 9 in the Auto Attendant, you hear "*You can enter up to 6 letters of the person's first name, using 7 for Q and 9 for Z*". You enter 5 2 6 for JAM and wait. There is more than one user with the first name starting with the letters on 5 2 and 6, and you hear "*3 matches were found. To reach Jamal Sing, press 1. To reach James Jones, press 2. To reach Janette Beauchamps, press 3*". You press 1 and the Auto Attendant transfers you.

# <span id="page-14-1"></span>Checking More Than One Mailbox

*To check more than one mailbox during a single call to the system:*

**1.** Check messages in the first mailbox as you normally do (see ["Calling for Messages" on](#page-9-0)  [page 10\)](#page-9-0).

- <span id="page-15-1"></span>**2.** After you finish with that mailbox, press  $\frac{1}{x}$  to return to the Auto Attendant.
- **3.** Press  $*$  when you hear the company greeting. The system asks for the new mailbox number.
- **4.** Enter the mailbox number. Repeat steps [2](#page-15-1) to [4](#page-15-2) for each mailbox that you wish to check.

# <span id="page-15-2"></span><span id="page-15-0"></span>Message Notification

Message notification allows you to leave the office and have the system notify you when you receive messages. The system will call you at a telephone number or pager number. You can also use notification to alert you to messages if your telephone does not have a message light.

With Message Notification, you can:

- Specify when notification should take place: when the business is open, closed, always, or never.
- Indicate that you want notification only for urgent messages.

If your Administrator has given you the ability to specify your own mailbox type and number, you can:

- Enter a notification type: internal extension number, external number, message pager, tone-only pager, or digital pager.
- Enter an extension number or telephone number at which to be notified.

If you have not been given the ability to specify your own mailbox type and number, the Administrator must program the notification type and number for you.

**If your notification number is a telephone number**: The system calls that number at 15 minute intervals (twice if there is no answer, three times if the number is busy). If you do not call in and check your mailbox by the second time (third if busy), the system will not call again, even if it receives new messages. However, your telephone's message waiting indicator will be on until the message is checked.

**If your notification number is a pager**: The system calls only once for each new message that it receives.

#### *To set Message Notification:*

Follow the procedure below to set your Message Notification options. At any time, you can press  $\#$  to skip to the next option, or  $*$  to exit Message Notification.

- **1.** Call the voice mail system and access your mailbox.
- **2.** Press 8 for User Options.
- **3.** Press 2 1 for Message Notification.
- **4.** Select when you want to be notified:
	- To be notified during business hours only, press 1
	- To be notified outside of business hours only, press 2
- To be notified around the clock, press 3
- To disable Message Notification, press 4.
- **5.** Select the messages for which you want to be notified:
	- To be notified for all messages, press 1
	- To be notified for urgent messages only, press 2.
- **6.** Select where you want to be notified:
	- To be notified at an internal extension, press 1
	- To be notified at an external number, press 2
	- To be notified on a messaging pager, press 3
	- To be notified on a tone pager, press 4
	- To be notified on a digital pager, press  $\boxed{5}$ .
- **7.** Enter the number where you want to be notified.

# <span id="page-16-0"></span>Distribution Lists

You can create several personal distribution lists, each containing a group of mailbox numbers. You can also use global distribution lists defined by your Administrator.

You can have up to ten (10) personal distribution lists, numbered from 050 to 059, with up to 750 mailbox numbers in each list. Global distribution lists are numbered from 001 to 049. Distribution list number 000 allows you to broadcast a message to every local mailbox. Always use three (3) digits when entering a distribution list number.

#### *To create, or add a number to, a distribution list:*

- **1.** Call the voice mail system and access your mailbox.
- **2.** Press 8 for User Options.
- **3.** Press 5 for Distribution List.
- **4.** Enter a distribution list number.
- **5.** Press 1 for Add.
- **6.** Enter a destination mailbox number using the keypad. The system reads back the name or number of the mailbox user. If you normally use a dialing prefix to call the mailbox user, enter that prefix before the mailbox number.
- **7.** Continue entering destination mailbox numbers. When you are done, press  $\frac{4}{3}$ .

#### *To review a distribution list:*

- **1.** Call the voice mail system and access your mailbox.
- **2.** Press 8 for User Options.
- **3.** Press 5 for Distribution List.
- **4.** Enter a distribution list number.

**5.** Press 2 for Review. The system reads the name or number of all the entries in the distribution list.

#### *To delete a number in a distribution list:*

- **1.** Call the voice mail system and access your mailbox.
- **2.** Press 8 for User Options.
- **3.** Press 5 for Distribution List.
- **4.** Enter a distribution list number.
- <span id="page-17-1"></span>**5.** Press **3** for Delete.
- <span id="page-17-2"></span>**6.** Enter the mailbox number to delete using the keypad. The system reads back the name or number of the mailbox user.
- **7.** Repeat steps [5](#page-17-1) and [6](#page-17-2) for each number you want to delete.

#### *To name a distribution list:*

- **1.** Call the voice mail system and access your mailbox.
- **2.** Press 8 for User Options.
- **3.** Press 5 for Distribution List.
- **4.** Enter a distribution list number.
- **5.** Press 4 for Name.
- **6.** At the tone, record the name of the distribution list. This name will be played back when you address a message to this distribution list.

#### *To use a distribution list:*

• Instead of entering a mailbox number, enter the number of the distribution list you want to use. The system reads back the name or number of the distribution list.

# <span id="page-17-0"></span>Mailbox Greetings

#### Using Mailbox Greetings Effectively

There are two types of mailbox greetings: "permanent" and "temporary". You record the permanent greeting when you access your mailbox the first time. Temporary greetings override the permanent greeting for the specified duration. If there is no temporary greeting, callers accessing your mailbox will hear the permanent greeting.

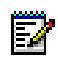

**Note:** Your administrator may have programmed your mailbox to play a standard company greeting—for example, "*Welcome to ABC Corporation. That extension is not available. Please leave a message.*"—for callers instead of a personal greeting. If so, you will still be prompted to record a personal greeting even though it won't be used.

A permanent greeting cannot be very specific because it is worded to cover all situations. To address specific situations, create a temporary greeting that will last until you turn it off or for a specified number of days.

Two examples of temporary greetings are

*"Hi! You have reached Julie Jones. I'm on vacation from Friday, June 18, through Friday, June 25. I'll be back on Monday, June 28, so please leave a message and I'll get back to you as soon as possible. If you require immediate assistance, press 0 and ask to be transferred to Christine Conner."*

*"This is Harry Smith, and today is Thursday, May 13. I have a meeting all day today so I will not be available to answer calls. Please leave a message and I'll get back to you tomorrow."*

You can change your temporary greeting anytime you wish to let callers know about any schedule changes. It's a good idea to create a temporary greeting every day—it shows callers that you really do use voice mail. You can also leave the name of a backup person if you will not be available to answer calls.

#### <span id="page-18-0"></span>About Bilingual Greetings

Callers to a bilingual system can change the language of the spoken prompts by pressing the Language toggle key. This does not change the language of your greeting. Contact your Administrator for more information.

If your system is bilingual, you may want to record a bilingual greeting. You can use this example as a guide (in this example, the Language toggle key is 8):

*"You have reached Christine Conner. Vous avez joint la boîte vocale de Christine Conner. I* can't answer the phone right now, so please leave your name, number, and a short *message. Je ne peux prendre votre appel pour le moment. Veuillez composer le 8 et laisser votre nom et numéro, ainsi qu'un court message. If you need immediate assistance, press 0. Pour obtenir de l'aide immédiatement, composez le 0.*

#### *To change a permanent greeting:*

**Tip:** You create your initial permanent greeting when you first access your mailbox to set your passcode, record your name, and record your permanent greeting.

- **1.** Call the voice mail system and access your mailbox.
- **2.** Press 8 for User Options.
- **3.** Press 4 for Greeting.
- **4.** Record your greeting. To end the recording, press any key.

The system plays back your greeting. Press  $\overline{5}$  to review it,  $\overline{7}$  to re-record it or  $\overline{9}$  to save it and exit.

#### *To create a temporary greeting:*

- **1.** Call the voice mail system and access your mailbox.
- **2.** Press 8 for User Options.
- **3.** Press 8 for Temporary Greeting.
- **4.** Enter the number of days you want the greeting to play (from 01 to 99).
- **5.** If you have an existing temporary greeting, the system plays it back. Press 1 to accept this greeting,  $\boxed{2}$  to review it, or  $\boxed{3}$  to re-record it (see step [6](#page-19-1) below).
- <span id="page-19-1"></span>**6.** Record your greeting. To end the recording, press any key.

The system plays back your greeting. Press 1 to accept it,  $\overline{2}$  to review it, or  $\overline{3}$  to re-record it.

#### *To disable and enable a temporary greeting:*

After creating a temporary greeting, you can enable and disable it as required or let the system switch to your permanent greeting after a specified number of days.

- **1.** Call the voice mail system and access your mailbox.
- **2.** Press 8 for User Options.
- **3.** Press 8 for Temporary Greetings.
- **4.** When prompted to set the duration of the temporary greeting, press **0 0** to disable an existing greeting or  $\overline{t}$  to re-enable the greeting. Or, enter the number of days (from 1 to 99) that you want the greeting to last before the system switches to your permanent greeting.

# <span id="page-19-0"></span>Personal Contacts

Personal Contacts allow you to store alternate numbers where callers can contact you instead of leaving a message. Callers are prompted in the greeting to press a key to have their call transferred to the alternate number—they are never told the number. You can program up to ten (10) Personal Contacts, assigning a Personal Contact key (0–9) to each number. You then add information about these personal contact keys in your mailbox greeting.

Personal Contact keys for cellular telephone (2), fax (3) and pager (7) are pre-defined by the system. When you program these personal contacts, the system plays the pre-recorded messages for these personal contacts after your mailbox greeting.

**Tip:** If a number is not programmed for a pre-defined Personal Contact, the corresponding message is not played (for example, if you only programmed a cellular telephone number, only the pre-recorded message for cellular number will play).

Personal Contact key 0 is usually used to transfer to the operator but you're free to use it for contact numbers.

In a bilingual system, a caller that presses the Languages Toggle key cannot use any of the programmed Personal Contact keys. Also, programming the Personal Contact key that corresponds to the Language Toggle key disables the Language Toggle key. See ["About](#page-18-0)  [Bilingual Greetings" on page 19](#page-18-0) for more information about the Language Toggle key.

The following is a greeting that includes a prompt to contact the mailbox owner by cellular telephone (the pre-recorded system message for cellular phone personal contact will also play after this greeting):

*"You have reached Tom Murphy. I can't answer the phone right now. Please leave your name, number, and a short message – I will get back to you as soon as possible. To try to reach me on my cell phone, press 2. If you would like to speak with an operator, press 0 at any time."*

#### *To program a personal contact:*

- **1.** Access your voice mailbox.
- **2.** Press 8 for User Options.
- **3.** Press 2 for Additional Options.
- **4.** Press 2 for Personal Contacts.
- **5.** Select the desired Personal Contact number:
	- for a cellular telephone number, press  $\boxed{2}$ ,
	- for a fax number, press  $3$
	- for a pager number, press  $\boxed{7}$
	- for another type of number, select any number between 0 and 9, except 2, 3 and 7.
- **6.** Enter the telephone number for the contact using the dial pad (up to 20 characters). To delete the number, press  $*$ . To skip to the next personal contact, press  $*$ .

Enter the number as you would normally dial it to call the number.

- **7.** Press  $*$  when you are done.
- **8.** Update your greeting to include the prompts for the new numbers that you assigned.

**Tip:** If you program an invalid number, callers will be forwarded to the Auto Attendant when choosing that personal contact.

# <span id="page-20-0"></span>Forward to E-mail

Forward to E-mail allows you to forward voice messages, including Record-a-Call messages, to an e-mail address. You can choose to manually forward voice messages, or automatically (always) forward all voice messages. Voice mails are sent as a Windows waveform (.wav) attachment to an e-mail. The destination e-mail address is programmed using the Desktop Tool; if you do not have access to the Desktop Tool, your Administrator must program the address for you.

*To set your Forward to E-mail options using a telephone:*

- **1.** Access your voice mailbox.
- **2.** Press 8 for User Options.
- **3.** Press 2 for Additional Options.
- **4.** Press **3** for Forward to E-mail.
- **5.** Press 1 to enable Always Forward to E-mail, or 2 to disable it (to manually forward your messages).
- **6.** Press 1 to enable Delete After Forwarding, or 2 to disable it.

**Tip:** When "Delete After Forwarding" is disabled, your telephone's message waiting lamp indicator continues to flash even after the message is forwarded to e-mail. To ensure that your mailbox does not fill up (which prevents new messages from being left), periodically access your mailbox and discard unneeded messages.

**Tip:** When "Delete After Forwarding" is enabled, messages are only deleted after successful delivery to the destination e-mail server. Your telephone's message waiting indicator turns on when a voice message is received in your voice mailbox, and turns off when the message is deleted.

#### *To set your Forward to E-Mail options using the Desktop Tool:*

If you have access to the Desktop Tool, you can change the following options to suit your preferences:

- E-mail address
- Forward messages manually or automatically
- Delete messages after forwarding (Yes or No)
- **1.** Access the Desktop Tool.
- **2.** Select "Manage my Voice Mail Application" from the drop-down menu.
- **3.** Enter the destination e-mail address.
- **4.** To automatically forward all voice messages, set "Messages Forwarded" to "Always".
- **5.** If you want messages to be automatically deleted after you forward them, set "Delete after Forwarding" to "Yes".

**Tip:** When "Delete After Forwarding" is disabled, your telephone's message waiting lamp indicator continues to flash even after the message is forwarded to e-mail. To ensure that your mailbox does not fill up (which prevents new messages from being left), periodically access your mailbox and discard unneeded messages.

**Tip:** When "Delete After Forwarding" is enabled, messages are only deleted after successful delivery to the destination e-mail server. Your telephone's message waiting indicator turns on when a voice message is received in your voice mailbox, and turns off when the message is deleted.

**6.** Click "Save". A test e-mail is sent to the e-mail address you entered.

*To manually forward a voice mail message:*

- **1.** Access your voice mailbox.
- **2.** Listen to a voice message.
- **3.** Press 4 for Give.

**4.** Press 3 for E-mail. The message is sent to the programmed e-mail address.

# <span id="page-23-0"></span>Helpful Hints

# <span id="page-23-1"></span>24 Hour Touch-Tone Accessibility

The voice mail system functions 24 hours a day, 7 days a week. All you need is a touch-tone telephone to check messages anytime, from any location.

## <span id="page-23-2"></span>Listening to Messages

The "Pause", "Rewind", and "Fast Forward" options in the "Play" menu apply only while you are listening to a message. Use these keys to replay information you missed, to pause a message so you can write something, or to quickly move ahead to another message.

While listening to messages, new messages play before saved messages. After you listen to all messages, you are returned to the Main Menu.

# <span id="page-23-3"></span>Sending Messages

You can use distribution lists to send messages to multiple mailboxes at once. You can send a message to more than one distribution list (for example, if you need to send a message to more mailboxes than a distribution list can accommodate).

# <span id="page-23-4"></span>Message Storage Limit

The system deletes a saved message after the message is older than the number of days set by the Administrator (typically 15 days). Deleted messages cannot be recovered. You can use Forward to E-mail to send voice messages you want to keep to your e-mail address.

# <span id="page-23-5"></span>Forwarding and Transferring Messages

The "Answer" and "Give" options in the "Play" menu only work with other mailboxes in your company. You cannot reply to a message or forward a message to an outside number.

# <span id="page-23-6"></span>Certified Messages

When you send a certified message, the system creates a "receipt" containing the names of the message addressees. This receipt becomes a saved message in your mailbox.

Every time you listen to the receipt, you can find out who has and who has not listened to the message. When everyone has listened to the message, you can delete the receipt from your mailbox.

# <span id="page-24-0"></span>Type Ahead

You don't need to listen to all menu prompts before pressing a key selection; the prompts are only for your convenience. If you know which keys to use, type ahead and move through the system as fast as you wish.

# <span id="page-24-1"></span>Message Length and Conditions

There is no time limit on message length, but after five minutes the system interrupts the caller and asks if they wish to continue. If there is no reply, the system stops recording and hangs up. The same thing happens if the caller stops talking for more than a few seconds or has a very faint connection.

If the caller is in a very noisy environment, such as a factory or a windy car, the system may disconnect. The caller should try again from a quieter location.

Minimum message length is two seconds.

# <span id="page-24-2"></span>Visual Voice Mail

If you have a 5140, 5230 or 5240 IP Appliance, you can use the Visual Voice Mail application to access your voice mail messages. Not all voice mail features are available from Visual Voice Mail; see your IP Appliance User Guide for more information.

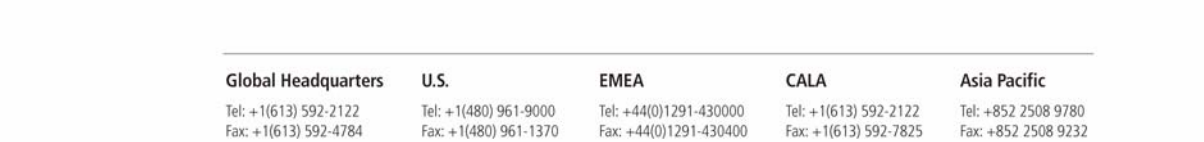

For more information on our worldwide office locations, visit our website at www.mitel.com/offices

## www.mitel.com

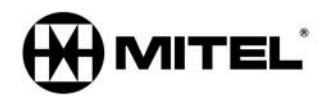

THIS DOCUMENT IS PROVIDED TO YOU FOR INFORMATIONAL PURPOSES ONLY. The information furnished in this document, believed by Mitel to be accurate as of the date<br>of its publication, is subject to change without notice. Mitel a

M MITEL (design) is a registered trademark of Mitel Networks Corporation. All other products and services are the registered trademarks of their respective holders.

Copyright 2008, Mitel Networks Corporation. All Rights Reserved.